## **Entering Data Into The TI-83**

To use the statistical functions built into the TI-83, we first have to enter data into lists. The TI-83 has six columns (called lists  $L_1$ ,  $L_2$ ,  $L_3$ ,  $L_4$ ,  $L_5$ , and  $L_6$ ) in which data can be entered.

Press the STAT key and then select 1: Edit. You will now the data screen with the six lists,  $L_1$  through  $L_6$  (use your right arrow to see  $L_4$  through  $L_6$ ).

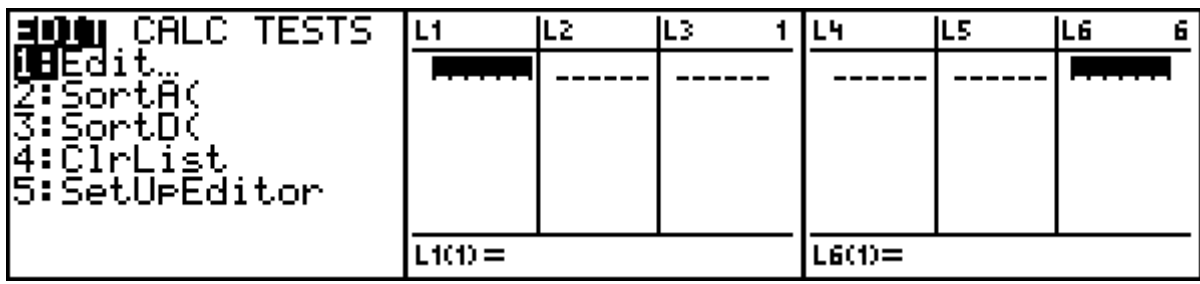

If there is already data in one of the lists, we need to clear the list. Do this by placing your cursor at the top of the list you wish to clear and then hit the CLEAR button. DO NOT hit the DEL button; this will delete the list from your calculator. Another way to clear a list is to press the STAT key and then select 4:ClrList using the arrow keys, and then press ENTER. Then type in the list you want cleared (2<sup>ND</sup> key and 1 key for list L<sub>1</sub>) and press ENTER.

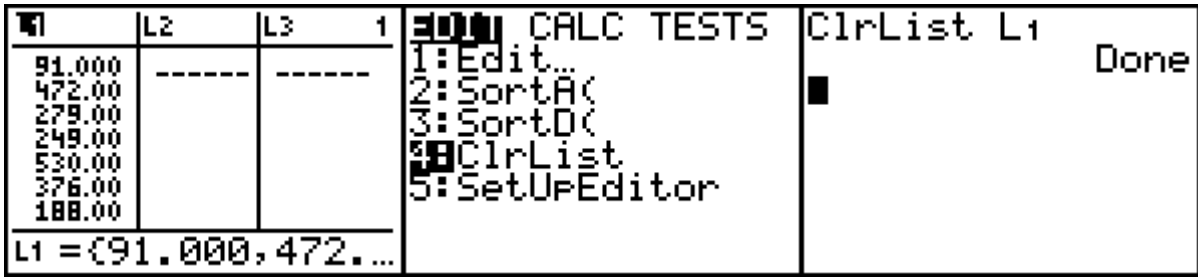

We are now ready to enter data into the lists. Let's enter the numbers

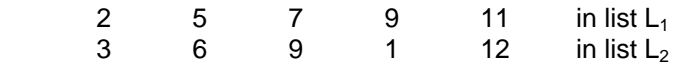

Press ENTER after each number, and use the arrow keys to move between  $L_1$  and  $L_2$ . To correct a data entry, highlight the entry that is wrong and enter the correct data value. To delete a data entry, highlight the data value you wish to delete and press the DEL key. To insert a new entry into a list, highlight the position directly below the place you wish to insert the new value and then press 2<sup>nd</sup> INS and then enter the data value.

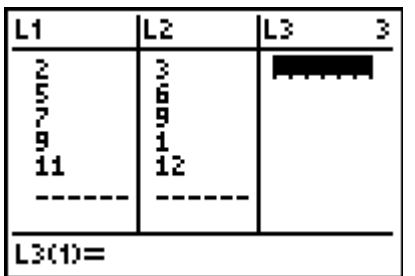

You can also create new lists by doing arithmetic on existing lists. For example, let's create  $L_3$  by using the formula  $L_3 = 2L_1 + L_2$ . Place your cursor at the top of L3. Then type in  $2L_1 + L_2$  and press ENTER. The result is shown below.

|                                                    |              | п |            |    |                      |
|----------------------------------------------------|--------------|---|------------|----|----------------------|
|                                                    | ь<br>п<br>12 |   |            | ī2 | 16<br>23<br>19<br>34 |
| $\overline{13}$ = 2L <sub>1</sub> + L <sub>2</sub> |              |   | $L300 = 7$ |    |                      |

To leave the data screen, press 2<sup>nd</sup> QUIT.